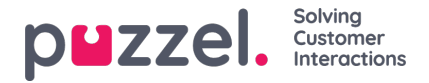

## **Masse handling av billetter**

Der du har de nødvendige tillatelsene er det mulig å utføre massehandlinger på en samling billetter:

- Masseoppdatering [opptil 100 billetter om gangen]
- Bulkrespons [Opptil 20 billetter om gangen]
- Slett masse [Opptil 50 billetter om gangen]

For å masseoppdatere billettene, gjør du:

1. Gå til billettlisten, og velg billettene du vil masseoppdatere. Klikk på ikonet for masseoppdatering på høyre side av panelet.

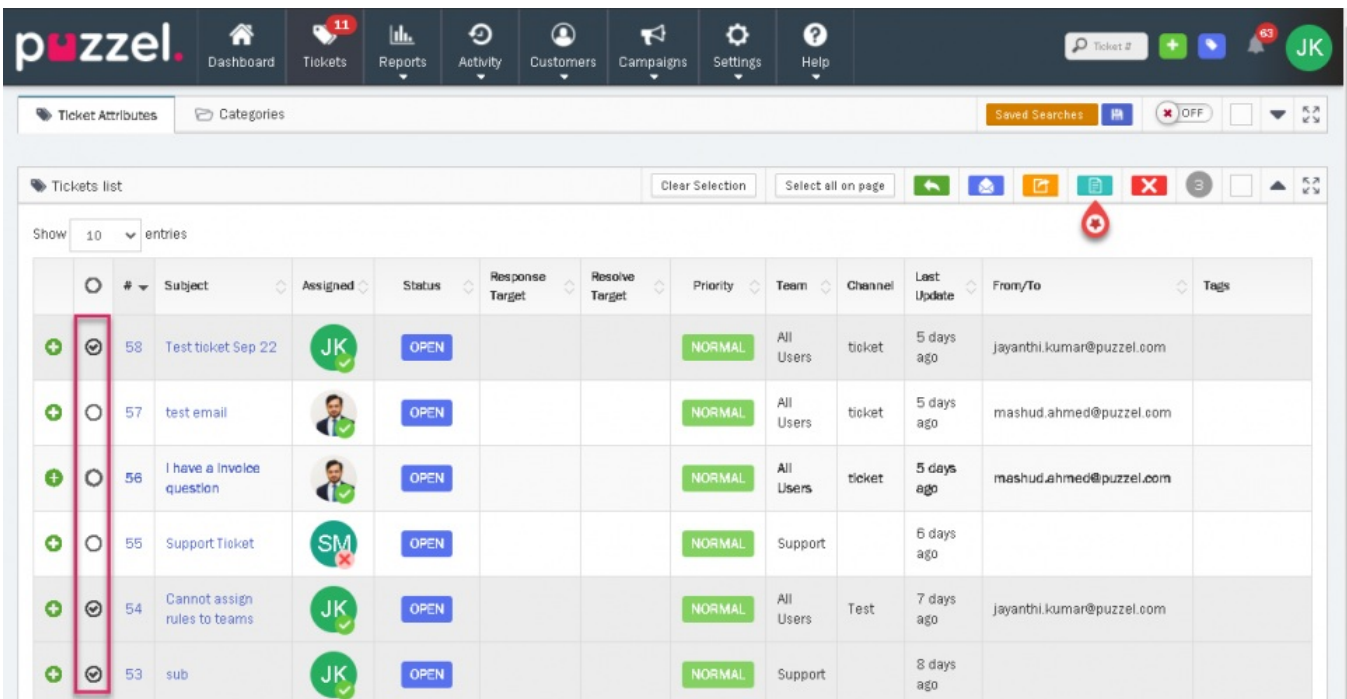

2. Du kan endre/oppdatere vanlige attributter som team, tildelt til, billettstatus, prioritet og tagger. Du kan også oppdatere kategorier og andre viktige attributter hvis den er aktivert.

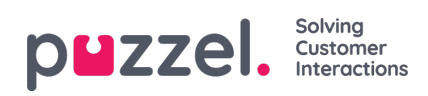

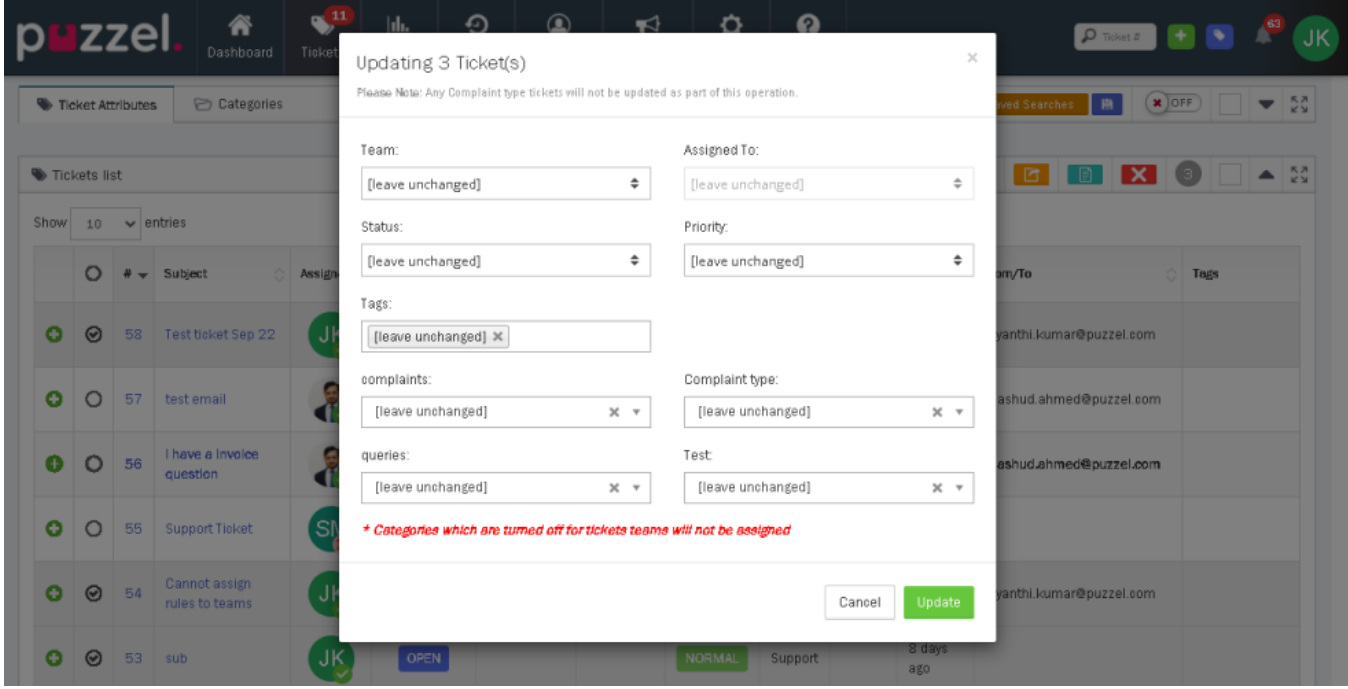

3. Klikk på **Oppdater for** å endre attributtene.